**Form Macros.** The following pages display all VMS forms or reports, and instructions (red boxes) for completing them. Remember - Use the **'Up'** or **'Down'** arrow button to move the cursor up or down the macro page. Use the **'Enter'** button to move the cursor to the right (for example, when there is more than one field on a line). The '**Up'** arrow button may also be used to move back to a previous field on that line. Enter the information into the appropriate fields, verify your selections, and then click the 'Send' button. The screen will ask you to confirm your selection by entering a 'Y' before sending.

**\*\*\*You will receive a rejection message from McMurdo Fleet Management if you enter invalid information in any field. If so, simply send a new report while being sure to send the correct information. Contact the VMS Team if you need assistance.**

Macro #35 - Multispecies Catch Report:

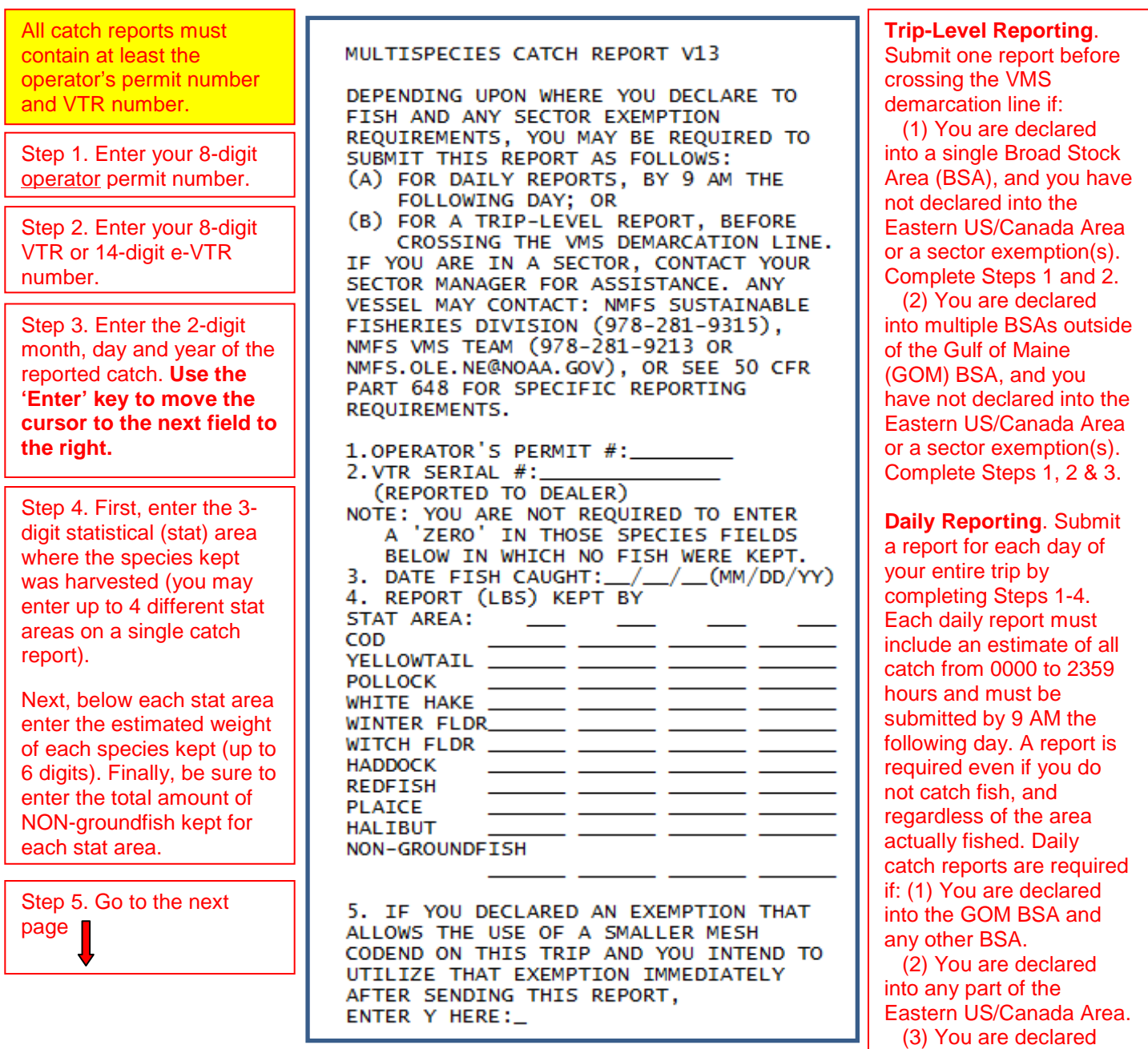

into the Redfish Exemption Area. Step 5. **Redfish Exemption reporting**. Submit a report before switching codends by completing Steps 1-5. Provide an estimate of all catch that day between 0000 hours and the time of the report. The daily report the following day at 9 AM must include any catch from the time you switched codends, until 11:59 PM. You must submit a final report once you have stopped fishing and begin your return to port by completing Steps 1-4.

**Small-Mesh Exemption in Southern New England.** You must submit a report by completing Steps 1, 2, 4 & 5 with an estimate of all catch on board, upon completing the large-mesh portion of the trip. You must submit a final report by completing Steps 1, 2 & 4 with an estimate of all catch on board once you have stopped fishing and begin your return to port.

## Macro #36 - Multispecies Trip START Hail:

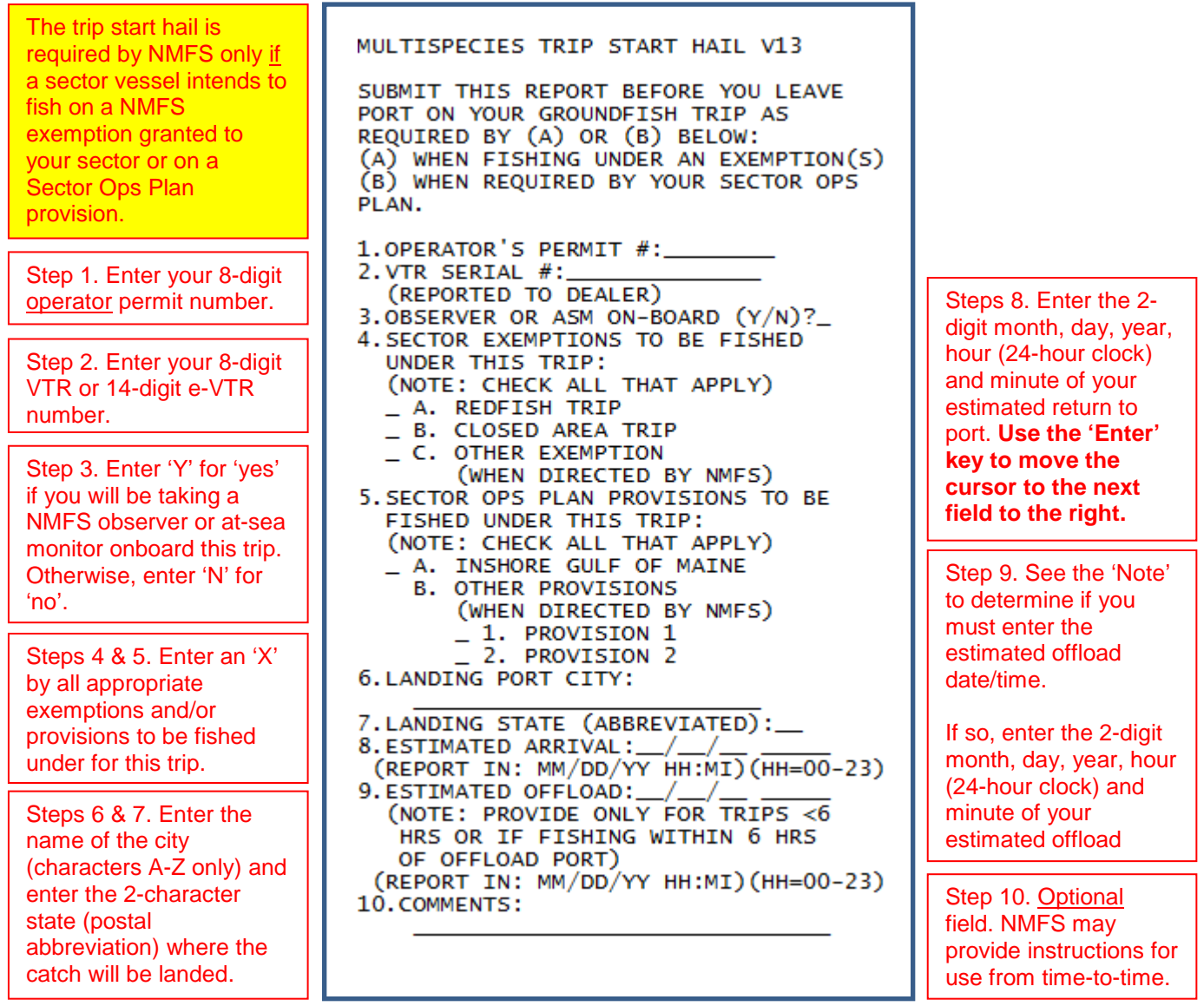